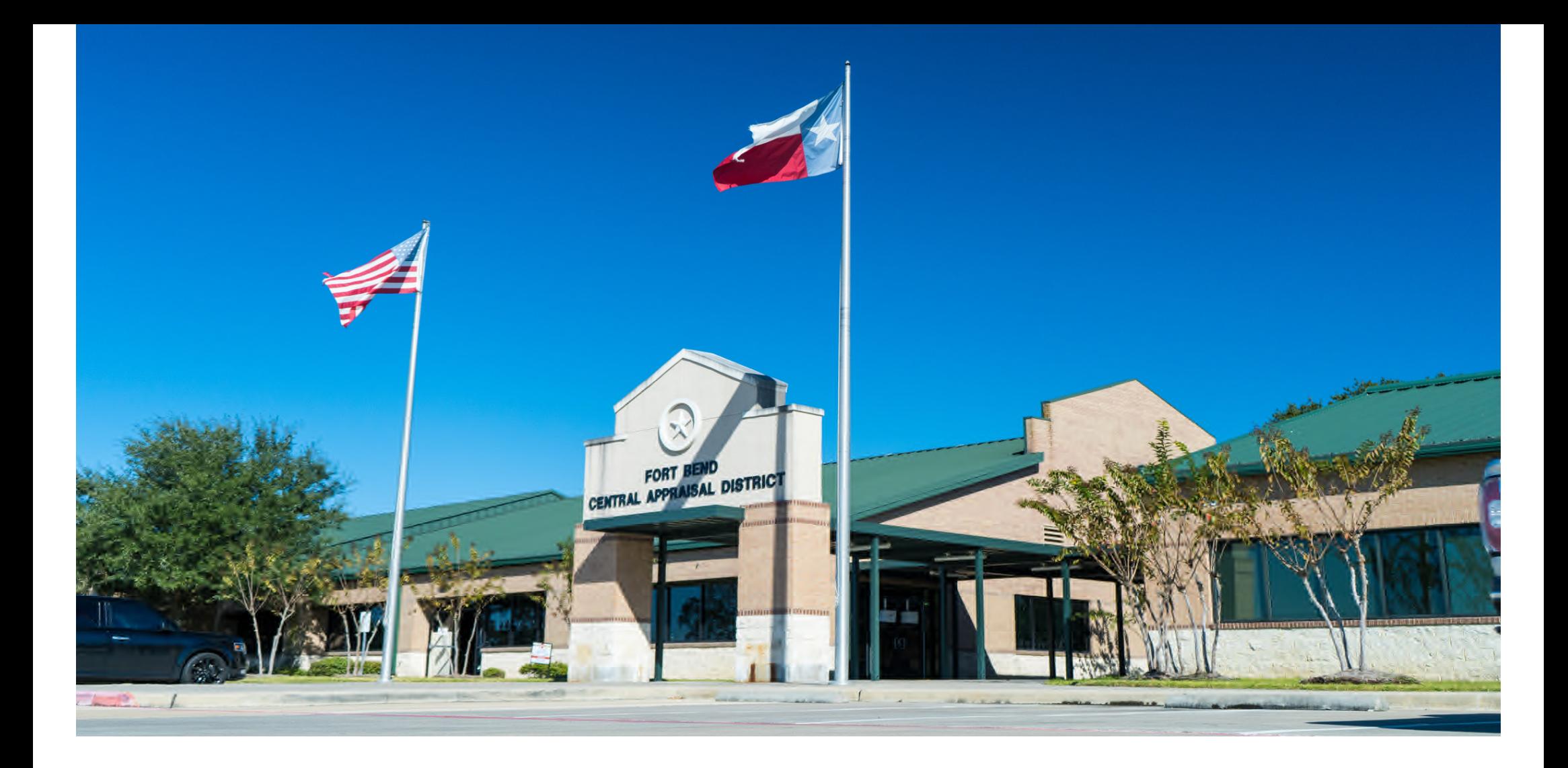

## ONLINE APPEAL How to file an appeal

through the online portal

## FILING AN ONLINE APPEAL

Appeals filed through the online portal are reviewed by appraisers and are considered an Informal Conference.

If you are wanting to have a discussion with an appraiser regarding your protest, we recommend you e-file your Notice of Protest and then submit a request for an Informal Conference.

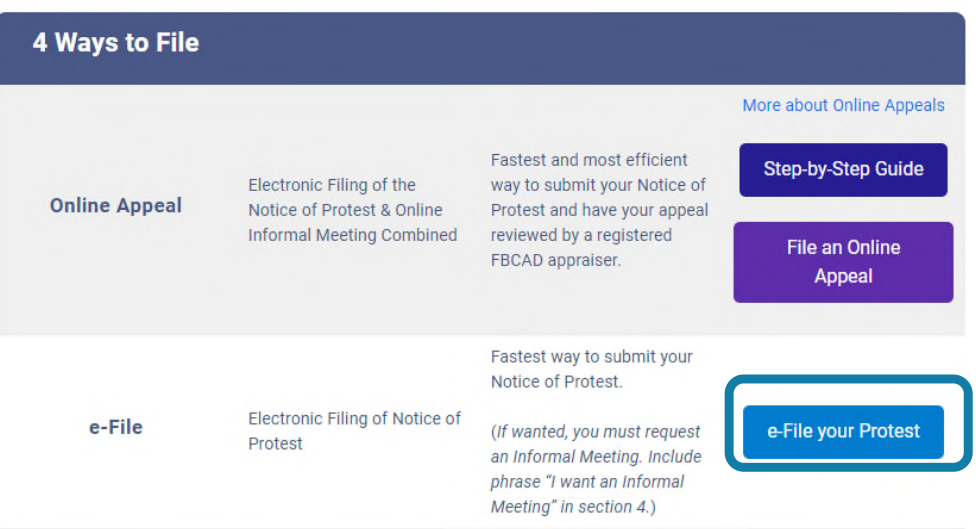

Request an Informal Conference on our website by going to E-Services and Informal Conference Request or by going directly to www.fbcad.org/informal

## HOW TO FILE AN ONLINE APPEAL

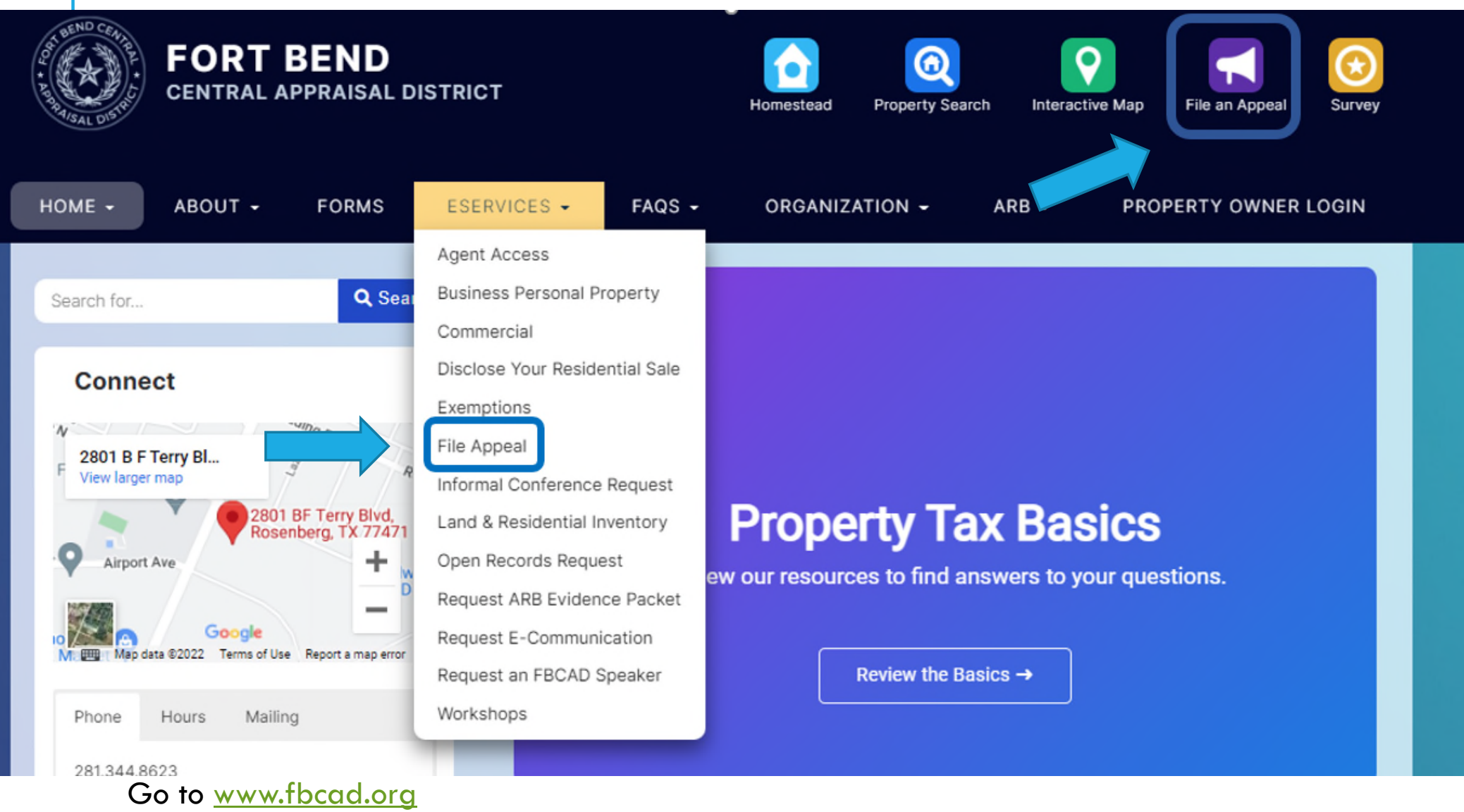

Click on the File an Appeal link on the Home screen or go to the File Appeal page found under the E-Services tab.

## HOW TO FILE AN ONLINE APPEAL, CONT'D

On the appeals page under Option 1, Click File Now

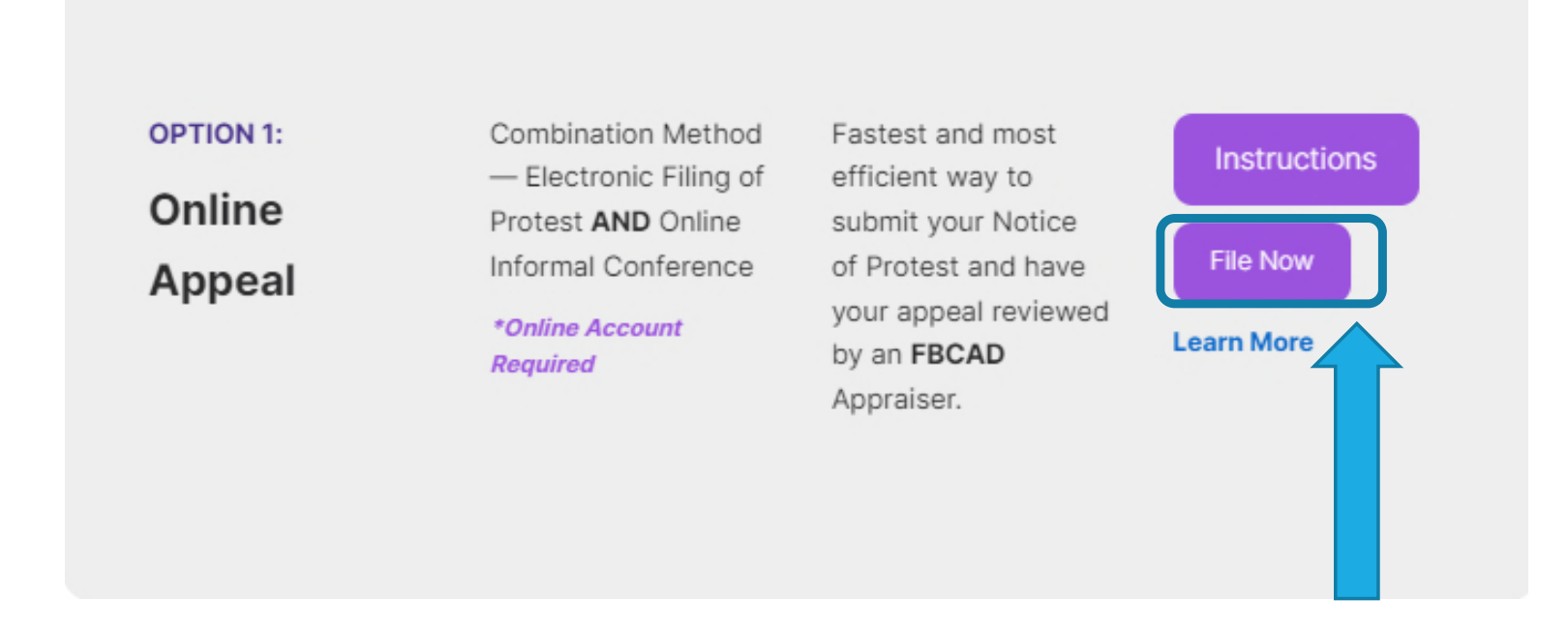

# CREATE AN ONLINE ACCOUNT

### Click Create Account

### Login

A user name and password must be set up first in order to utilize the online appeal option.

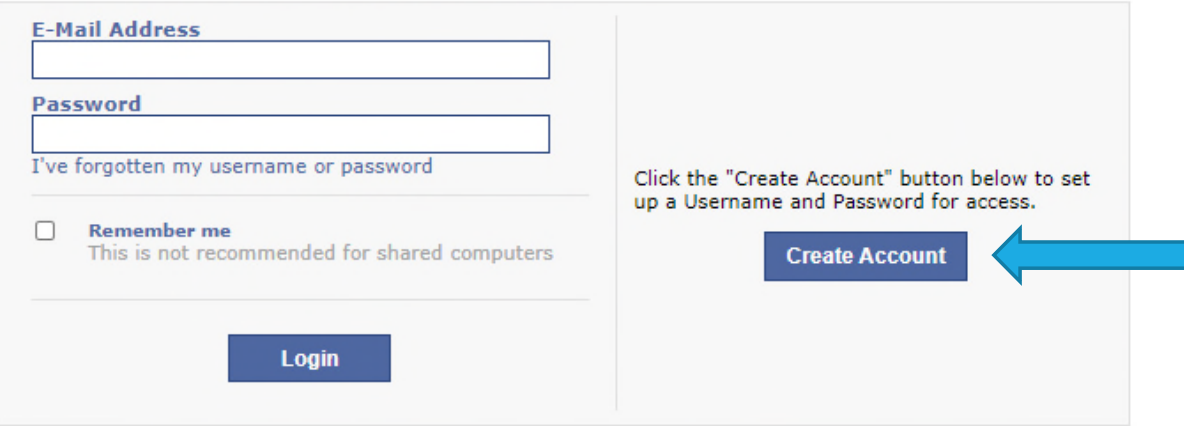

### CREATE A USERNAME AND PASSWORD

Enter your email address and password in the fields provided. Your email address is your username.

Enter the Captcha characters

Click Create Account

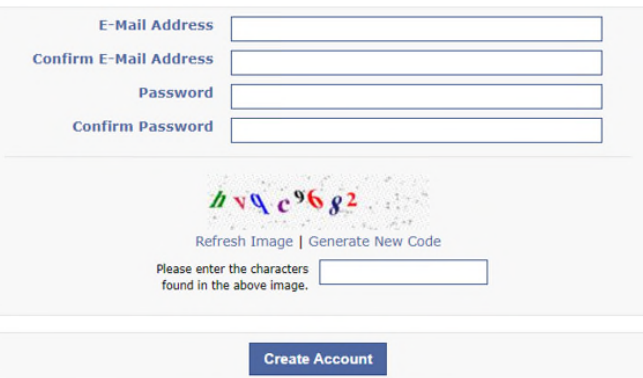

A "Account Created Successfully" message appears

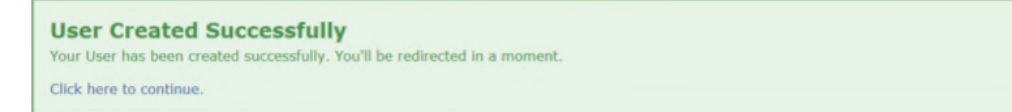

You will be redirected to the welcome screen, or you can select Click here to continue

### FORGOTTEN PASSWORD

Click I've forgotten my username or password

### Enter Username or E-Mail Address to recover your account

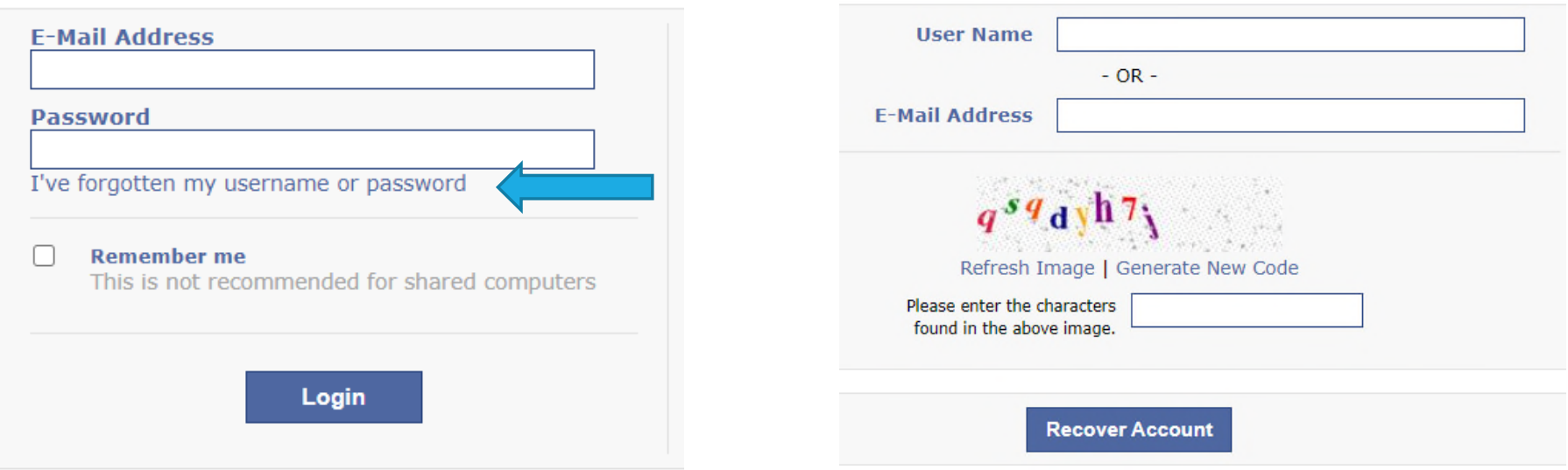

An email will be sent to recover your passcode. Due to the nature of electronic mail, junk mail trapping software, and spam email software, correspondence may be delivered to your junk or spam folder. Please monitor these folders to ensure receipt of emails from the Fort Bend Central Appraisal District.

## LINK PROPERTIES TO YOUR ACCOUNT

To connect a property with your online account, you must register the passcode to the property.

### **Welcome info@fbcad.org**

If you have multiple accounts, each account will have to be protested individually.

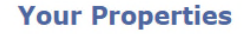

No Properties were found associated to your Account. Register a passcode to associate it with your Account

Click Register a passcode to associate it with your Account

### REGISTER PASSCODE

Enter the Quick Ref ID and Passcode found on your Notice of Appraised Value and click Register

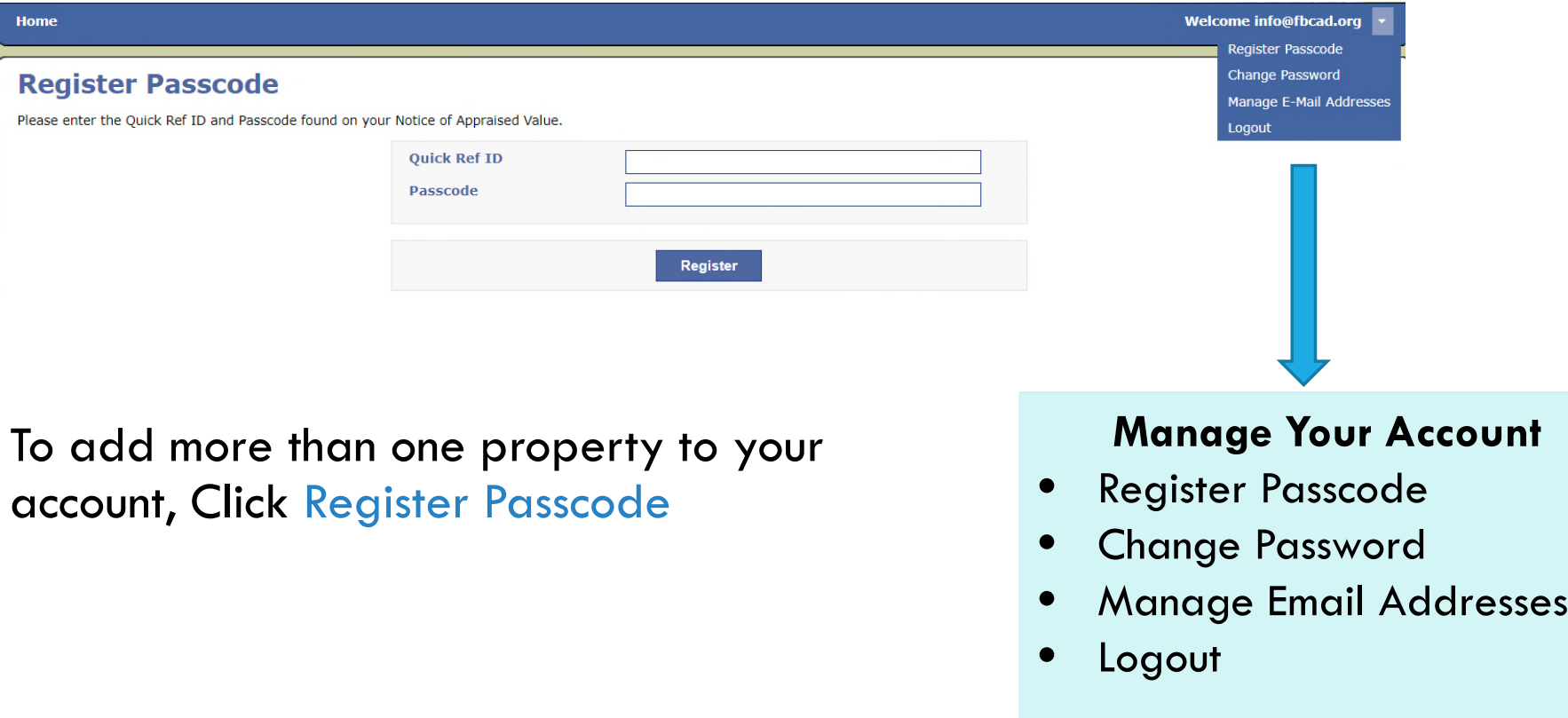

## PASSCODE SUCCESSFULLY REGISTERED

A "Passcode Registered" message will display to inform you that the property has been successfully linked to your online account.

### **Passcode Registered!**

The Passcode has been registered and associated to your account. Please wait while you're redirected.

Click here to continue.

You will be redirected to the welcome page automatically or select Click here to continue

### PROPERTY DASHBOARD / WELCOME PAGE

The welcome page allows you to manage your online appeal.

File an Appeal View Property Record Card View Appeal History View FBCAD Information

#### Welcome info@fbcad.org

By submitting your 2022 appeal through FBCAD's online portal, you agree to have all information including but not limited to, settlement offers, ARB hearing notices, etc. sent to the email address used to activate this online account.

Please monitor your spam/junk email folders regularly to ensure all emails are addressed in a timely manner.

If you have multiple accounts, each account needs to be protested individually by using the account specific online passcode provided on your appraisal notice.

### **Your Properties**

R508226 (9999-99-999-9999-999)

**Situs Address** 12345 Testville Rosenberg, TX 77471

**Legal Description** Tamarron Sec 2, BLOCK 1, Lot 6

**2022 Appeal Deadline** 05/16/2022

**Property Information** View Property Website Listing **View Property DataSheet** 

**Notice Mailing Date** 04/01/2022

**File an Appeal** 

Items become available as you work through the appeal process.

## FILE AN APPEAL

### Click File an Appeal

#### Welcome info@fbcad.org

By submitting your 2022 appeal through FBCAD's online portal, you agree to have all information including but not limited to, settlement offers, ARB hearing notices, etc. sent to the email address used to activate this online account.

Please monitor your spam/junk email folders regularly to ensure all emails are addressed in a timely manner.

If you have multiple accounts, each account needs to be protested individually by using the account specific online passcode provided on your appraisal notice.

### **Your Properties**

R508226 (9999-99-999-9999-999)

**Situs Address** 12345 Testville Rosenberg, TX 77471 **Legal Description** Tamarron Sec 2, BLOCK<sub>1</sub>, Lot 6 **Protest Deadline Date2022 Appeal Deadline** 05/16/2022 **Click here to File an Appeal File an Appeal** 

**Property Information** View Property Website Listing **View Property DataSheet** 

**Notice Mailing Date** 04/01/2022

### NOTICE OF PROTEST FORM

### **Submit An Appeal**

### Please review and confirm that all the information in steps 1 & 2 are correct.

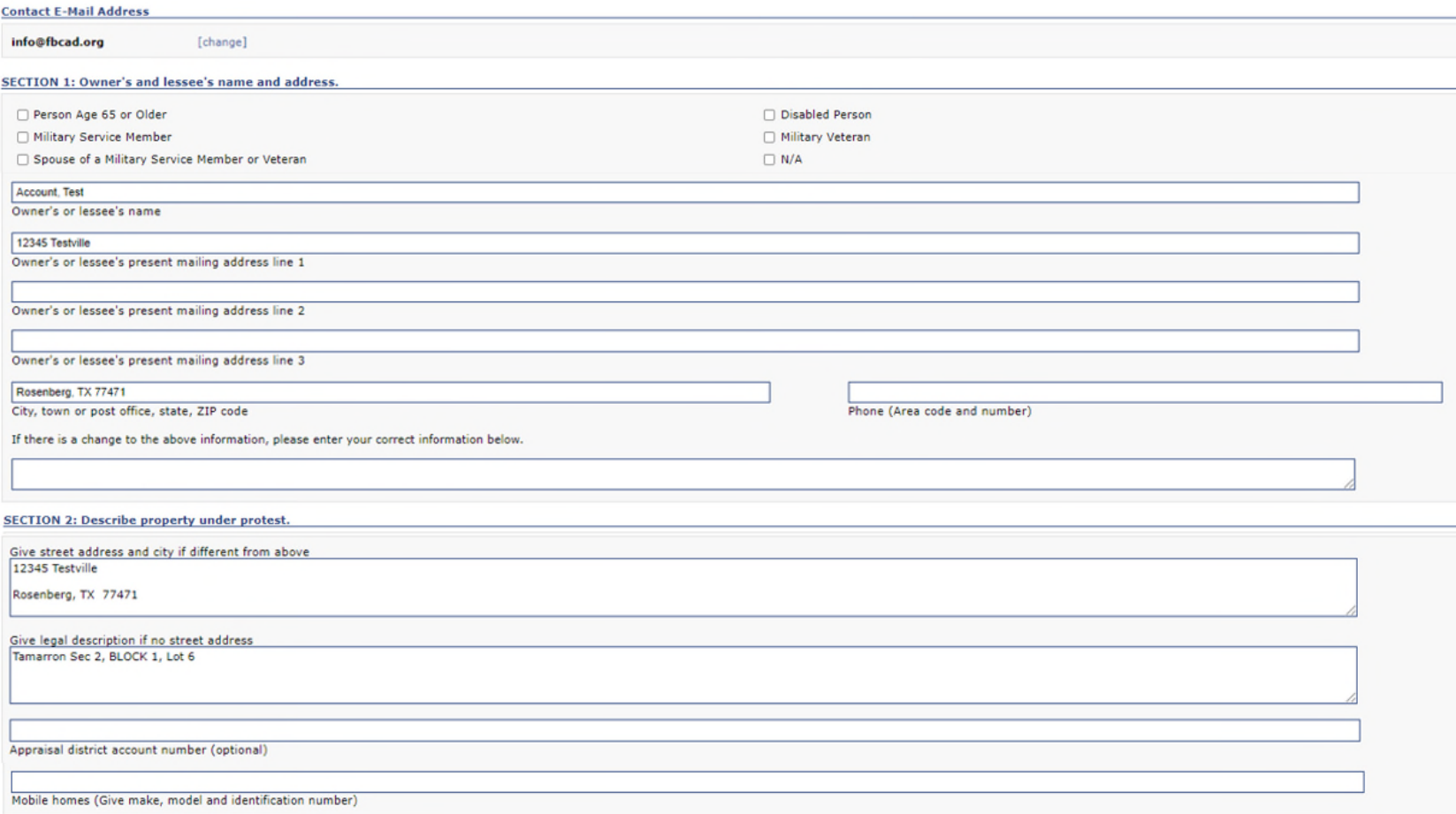

## NOTICE OF PROTEST FORM, CONT'D

### Complete Steps 3 & 4

### Check **ALL** Boxes that apply

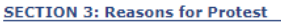

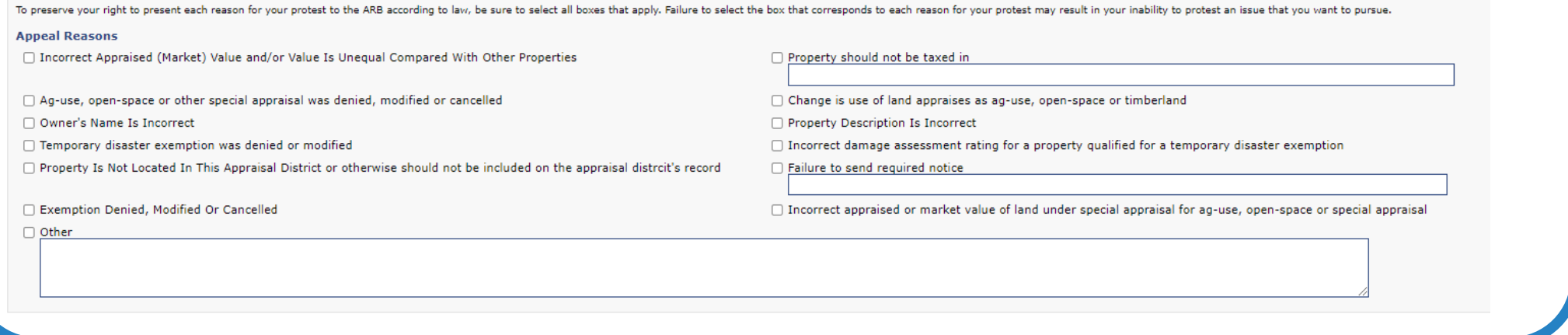

#### **SECTION 4: Additional Facts**

Give us any information that support your opinion of value. You will have the option to upload documentation after submitting the appeal.

What do you think your property's value is? (required)

## NOTICE OF PROTEST FORM, CONT'D

Review Information provided in Steps 5 & 6 – This information is important if an agreement is not reached and you proceed to an ARB hearing.

### **By submitting your 2022 appeal through FBCAD's online portal, you agree to have all information including but not limited to, settlement offers, ARB hearing notices, etc. sent to the email address used to activate this online account.**

#### **SECTION 5: Hearing Type**

If you are unable to resolve your case with the appraisal district and move forward to a formal hearing with the ARB, you can opt to have the following hearing options by sending an email to appeals@fbcad.org no less than 10 days prior to your scheduled hearing date.

#### **Panel Option:**

Single-member ARB panel (formal hearings will be scheduled with a 3 member ARB panel unless otherwise requested)

#### **Hearing Type Option:**

In-person (formal hearings will be scheduled in-person but can be changed upon request) \*By telephone conference call \*By Videoconference \*Options require a written sworn affidavit with evidence be delivered to the ARB before the hearing begins. May use Comptroller Form 50-283, Property Owner Affidavit of Evidence)

#### **SECTION 6: ARB Hearing Notice and Procedures**

If you are unable to resolve your case with the appraisal district and move forward to a formal hearing with the ARB, you can opt to have the following hearing options by sending an email to appeals@fbcad.org no less than 10 days prior to your scheduled hearing date.

You can opt to have your ARB's final order of determination be delivered via email by sending an email to appeals@fbcad.org no less than 10 days prior to your scheduled hearing date.

Filing your appeal online provides you with an automatic reminder of your ARB formal hearing date by email, to the email address used to activate your online account. If you would like to receive this reminder by text, please send an email to, appeals@fbcad.org and the scheduling staff will send you a text reminder.

## NOTICE OF PROTEST FORM, CONT'D

For security, the form will expire after 5 minutes. If the form expires, start the filing process over.

If you do not know what a box is referring to, please contact our office for assistance at 281.344.8623.

Once you have completed the form, complete section 7 and click Submit Appeal.

**SECTION 7: Certification and Signature** 

Please enter your name to verify who is filing the protest

**Submit Appeal** 

## APPEAL SUCCESSFULLY SUBMITTED

A "Appeal Successfully Submitted" message will display to inform you that the property has been successfully linked to your online account.

> **Appeal Successfully Submitted** Your Appeal has been successfully submitted to the Fort Bend Central Appraisal District. Click here to continue.

A confirmation email will be sent to the email address on file.

It is the homeowner's responsibility to confirm that FBCAD had received the online protest.

### APPEAL DETAILS

The Appeal Details Page allows you to: **-Return to Home - To View all your properties** View Appeal Form **Manage Documents** View Appeal History

#### **Appeal Details**

Party Account, Test Latest Status Protest Pending

**Tax Year** 2022 04/06/2022 **Date Filed** 

#### A  $\left[0\right]$  $\epsilon$ Return to Home View Appeal Form Manage **View Appeal** History Documents **&** Withdraw An **Property Information** View Property Website Listing **View Property DataSheet Notice Mailing Date**

04/01/2022

#### **Property**

**Situs Address** 12345 Testville Rosenberg, TX 77471

**Legal Description** Tamarron Sec 2, BLOCK 1, Lot 6

2022 Appeal Deadline 05/16/2022

## UPLOAD DOCUMENTS

Click Manage Documents

### Click Upload Documents

#### Select Choose File

Locate the file you want to upload

The following files are supported: PDF, DOC, DOCX, TIFF< JPG< BMP

The maximum file size accepted is: 10MB

Click Continue

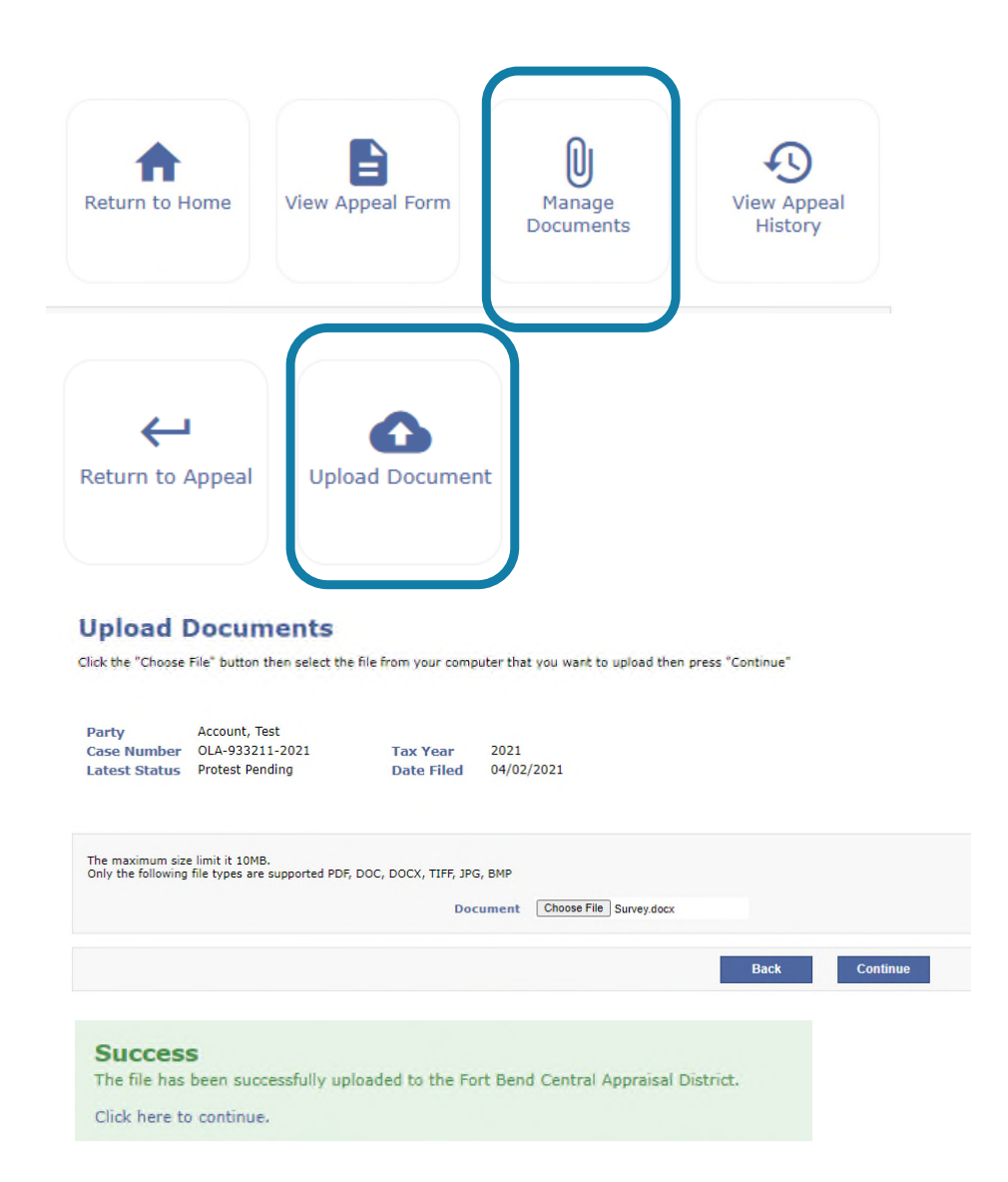

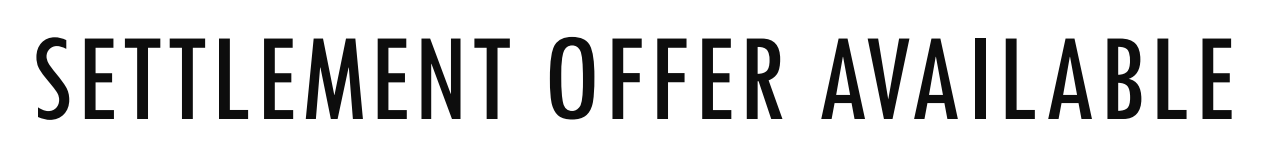

#### **Settlement Offer**

Party Account, Test **Tax Year** 2022 **Date Filed** 04/06/2022 Latest Status Protest Pending

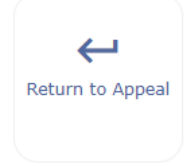

#### Offer:

In consideration of the submitted Notice of Protest for tax year 2021, the Chief Appraiser makes the following offer in settlement of your protest: \$405,000.

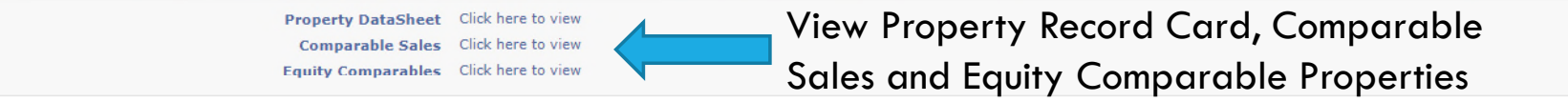

To accept this offer and finalize your appeal without the need for a hearing, click the "Accept" option below. By doing so, the property owner or owner's agent acknowledges that all matters related to this property, which may be protested to the Appraisal Review Board (ARB) under Chapter 41, Tax Code or on which a protest has been filed but not determined by the ARB under that Chapter, and all matters which may be corrected under Section 25.25, Tax Code, or on which a motion for correction under that section has been filed but not determined by the ARB, have been finally resolved under the authority of Tax Code Section 1.111(e) for the 2022 tax year.

If you do not wish to accept this offer, click the "Reject" option below. You will receive an email informing you when the ARB scheduling option is available.

Once a selection has been made, your online protest will be closed and will no longer be available. You will receive confirmation via email.

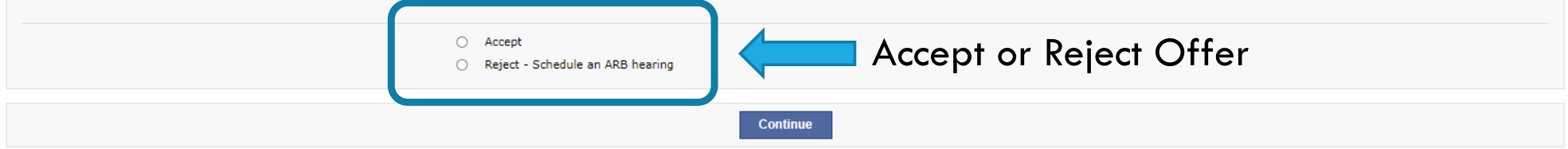

## MAKING A DECISION

If you "Accept" the District's offer, you will finalize your appeal without the need for a hearing.

If you "Reject" the District's offer, you will receive an email within 48 hours informing you when the ARB scheduling option is available.

Once the scheduling option is available, you will have 48 hours to schedule your ARB hearing, or one will be scheduled for you.

Once a selection has been made, your online protest will be closed and will no longer be available. You will receive confirmation via email.

## SCHEDULE ARB HEARING

The online appeal (OLA Case number) has been closed and a formal appeal (FO case number) opened and ready for scheduling. The formal appeal (FO) will allow you to schedule your ARB hearing.

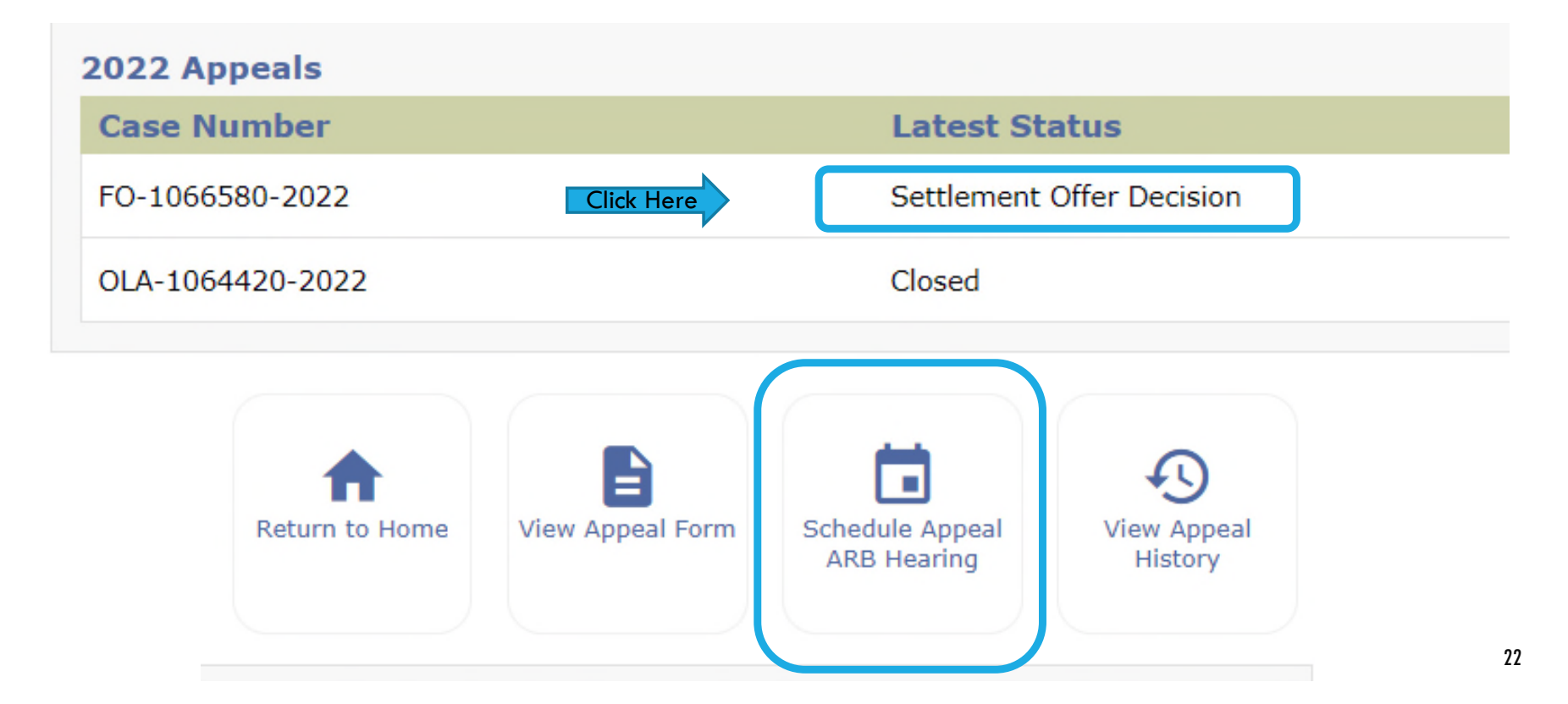

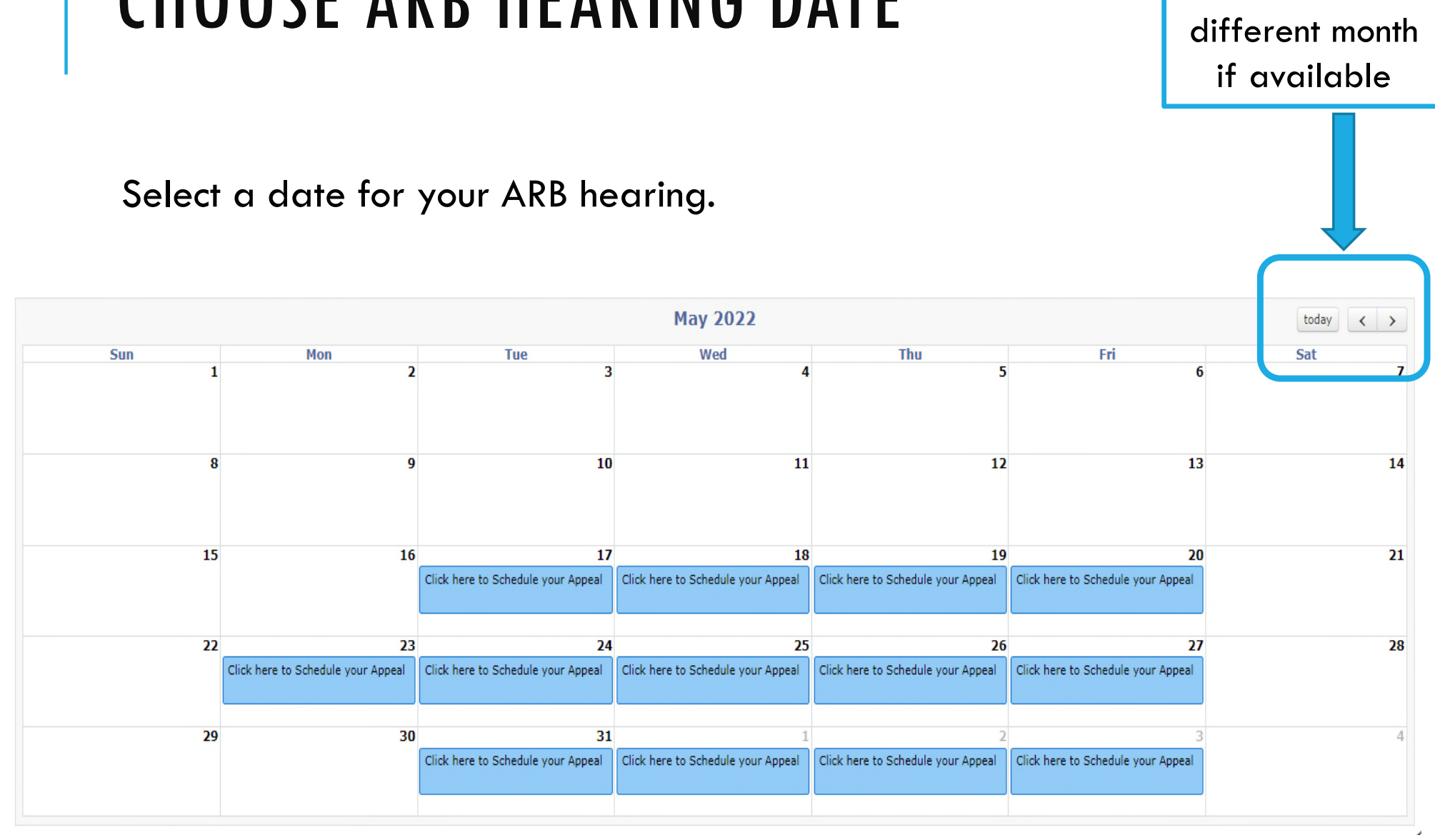

## CHOOSE ARB HEARING DATE

23

Choose a

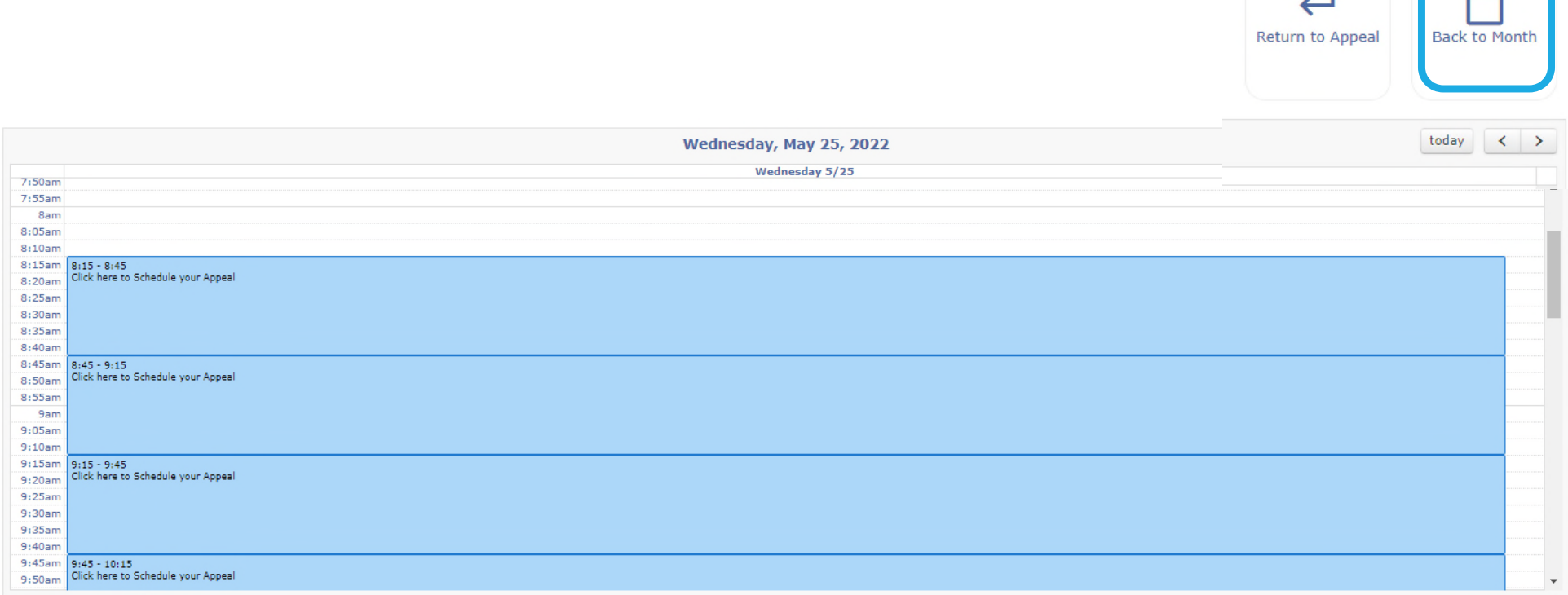

CHOOSE ARB HEARING TIME

Select a time for your ARB hearing.

Choose a

different date

## CONFIRM HEARING DATE/TIME

today's date.

Click Schedule to keep this ARB hearing date and time.

Click Cancel to select another.

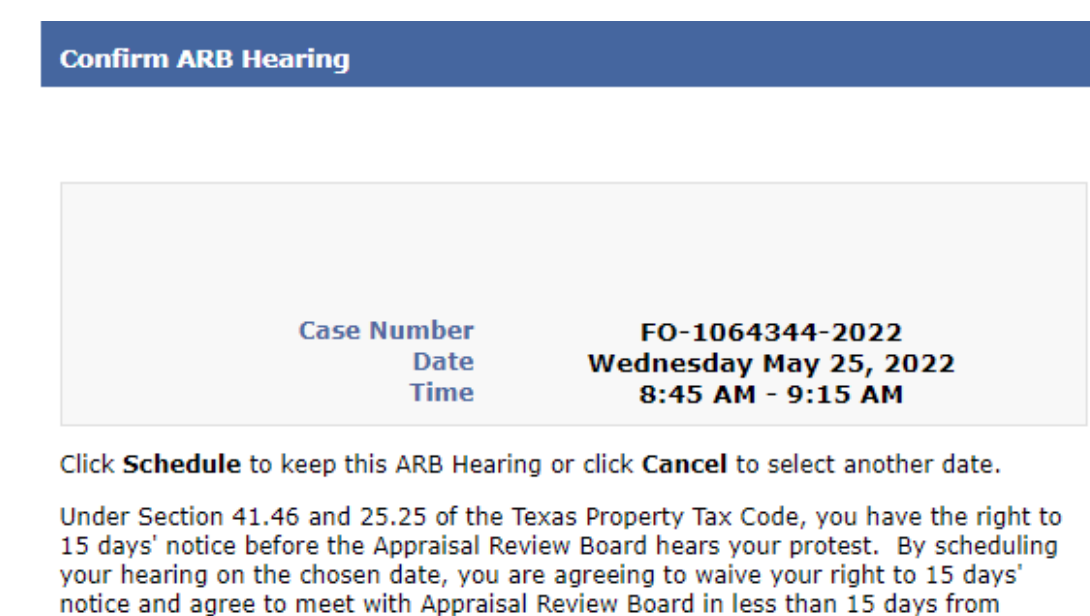

**Schedule** 

Cancel

## PROTEST HEARING DETAILS

#### **Current Appeal ARB Hearing Details**

#### You have successfully scheduled your 2022 ARB hearing!

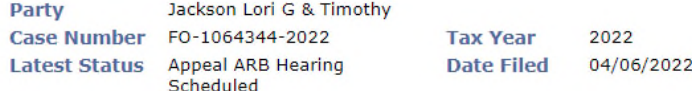

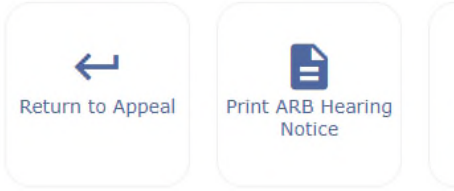

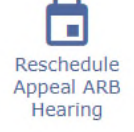

Please review the following information as it includes detailed information regarding your formal ARB hearing date and time.

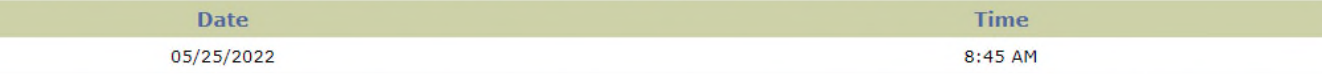

Section 41.45(e) of the Property Tax Code allows a property owner, who has not designated an agent under Section 1.111, ONE postponement of their hearing without cause.

If you chose to utilize this postponement, please ensure that you are available on the date and time you select.

To proceed with doing so, please click the Reschedule Appeal ARB Hearing button provided above.

Please click the link provided below to download the ARB Informational Packet which will provide valuable information as you prepare for your hearing

https://www.fbcad.org/resources-media/2020/05/ARB-Informational-Packet-2020-COVID-19.pdf

## RESCHEDULING AVAILABLE

Section 41.45(e) of the Property Tax Code allows a property owner, who has not designated an agent under Section 1.111, **ONE** postponement of their hearing without cause.

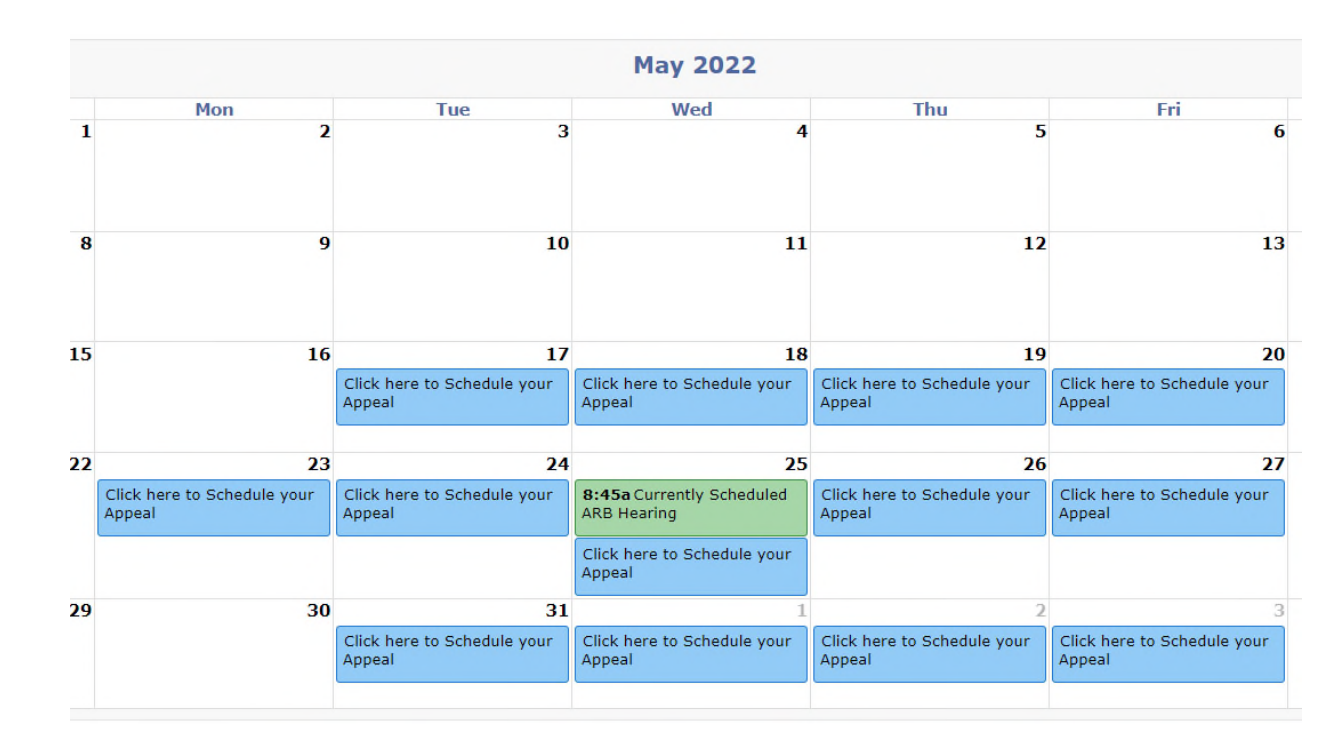

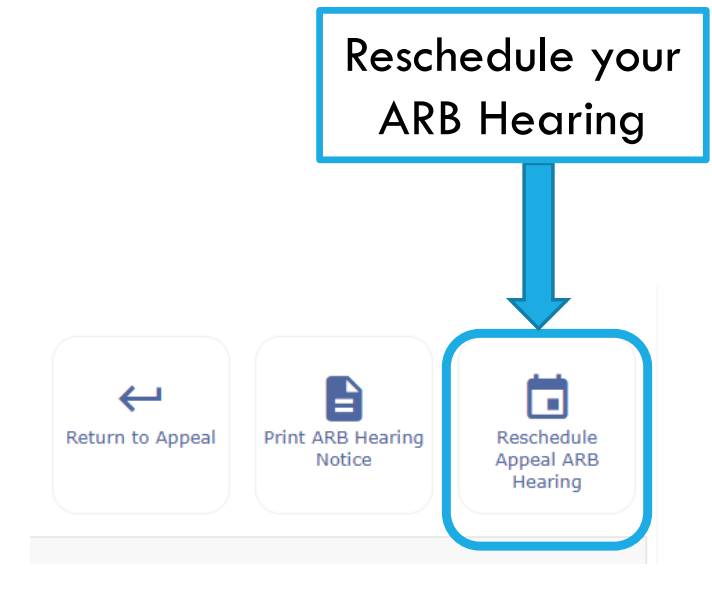

## EMAILS FROM FBCAD

Emails from FBCAD will come via no-reply@fbcad.org.

Due to the nature of electronic mail, junk mail trapping software, and spam email software, correspondence may be delivered to your junk or spam folder. Please monitor these folders to ensure receipt of emails from the Fort Bend Central Appraisal District.

It is the property owner's responsibility to periodically check the status of their online appeal.

## FILE YOUR PROTEST TIMELY

### **DO NOT Miss your Protest Deadline Date!**

If you are unable, for any reason, to file your appeal timely through the online portal, you may also file by the following means:

- E-File option found on the forms page at www.fbcad.org
- 2. Drop off in person or in the drop box at the customer service entrance
- 3. By mail to 2801 B.F. Terry Blvd, Rosenberg, TX 77471
- 4. Email the Notice of Protest form to info@fbcad.org